# **Bode Plots by hand and by MatLab**

## 1. Bode Plots by Hand

## **Bode Diagrams**

## Bode magnitude plots

For Bode magnitude plots, the y-axis is typically expressed in terms of dB. Also, the xaxis is frequency on a logarithmic scale.

1. 20 $\cdot$ log<sub>10</sub> $(A)$ , where A is a real number

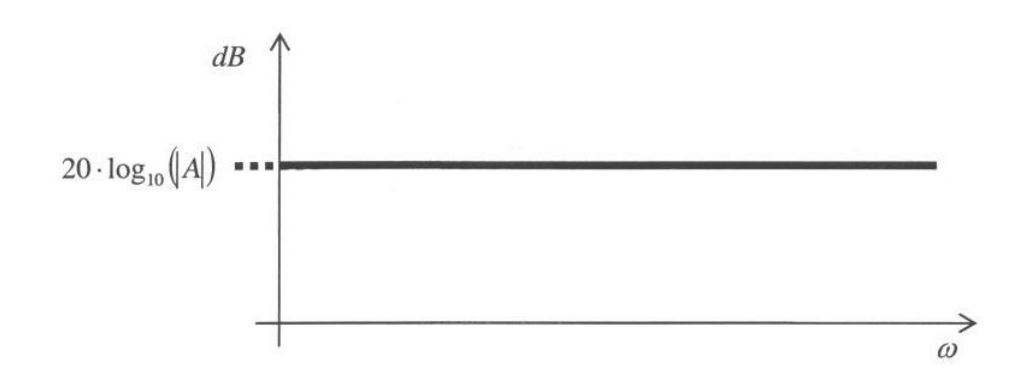

2. 20  $\log_{10}(j \cdot \omega \cdot \tau_1)$ , where  $\tau_1$  is a real number

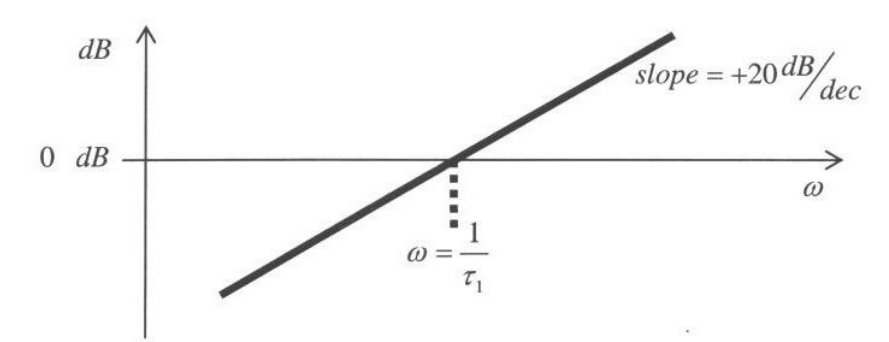

3. 20  $\log_{10}((1 \pm j \cdot \omega \cdot \tau_2))$ , where  $\tau_2$  is a real number

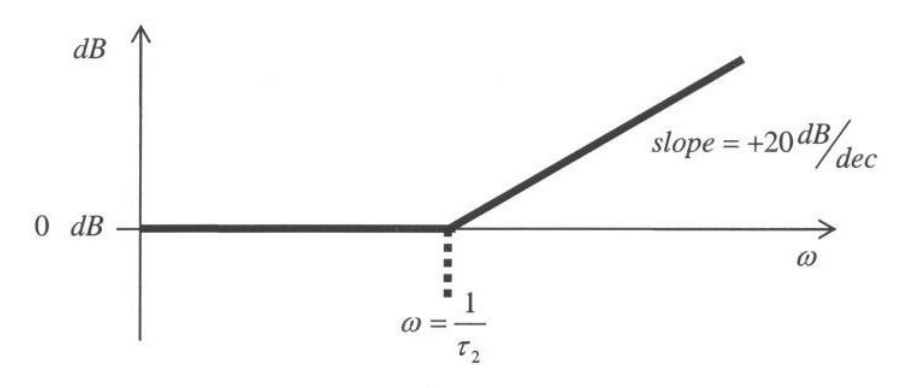

Page 1

1.  $\angle$  A, where A is a positive real number

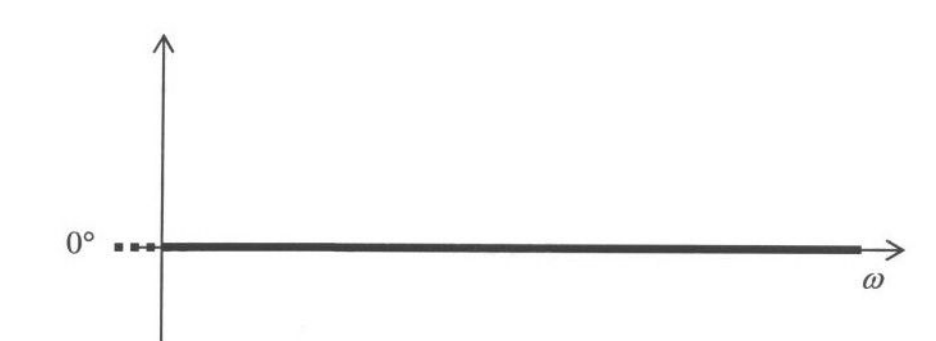

2.  $\angle$  B, where B is a negative real number

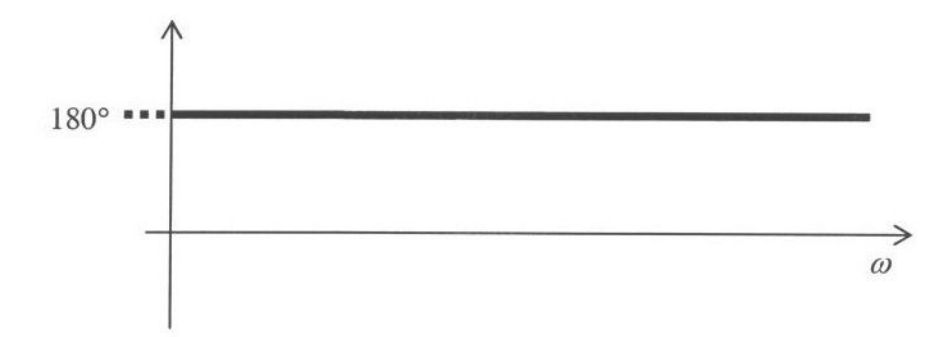

3.  $\angle$  (j $\cdot \omega \cdot \tau_3$ ), where  $\tau_3$  is a real number

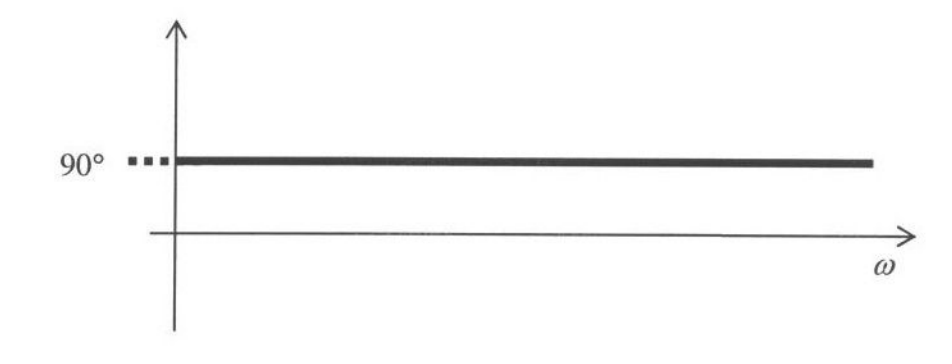

Page 2

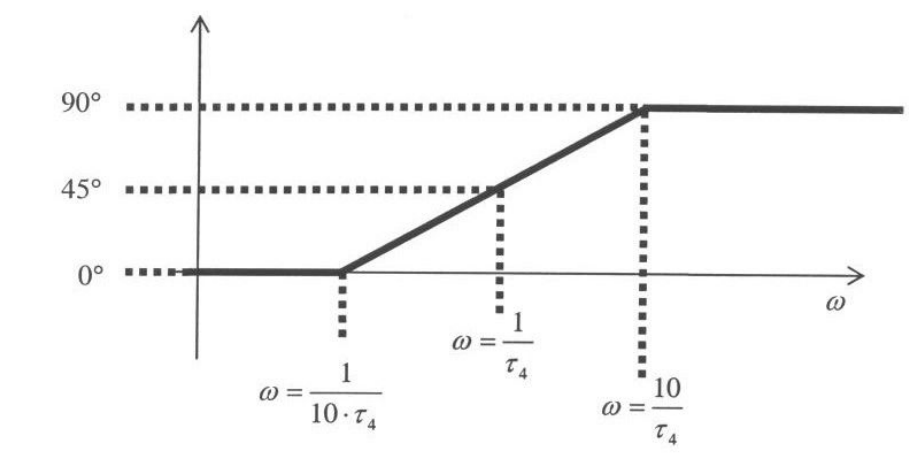

4.  $\angle$  (1+j· $\omega$ · $\tau_4$ ), where  $\tau_4$  is a real number

5.  $\angle$  (1-j· $\omega$ · $\tau$ <sub>5</sub>), where  $\tau$ <sub>5</sub> is a real number

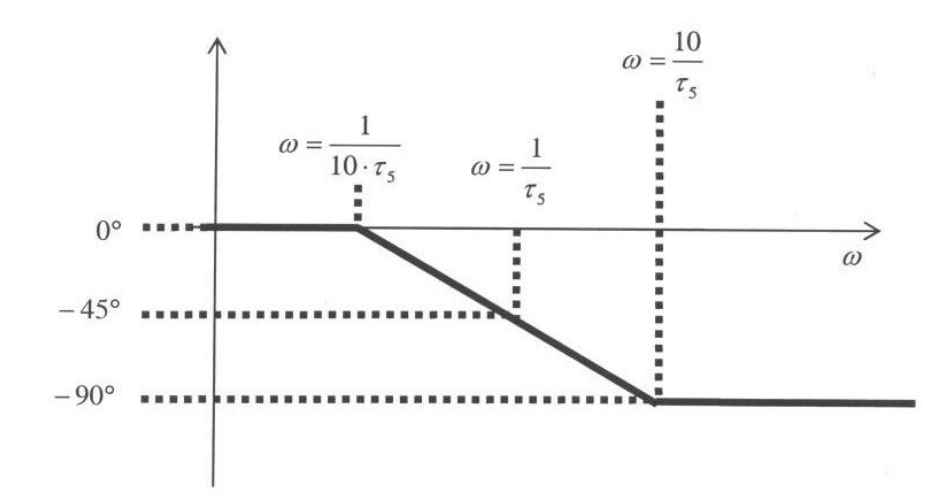

#### 2. Bode Plots by MatLab

Here is an example of doing Bode Plots with Matlab.

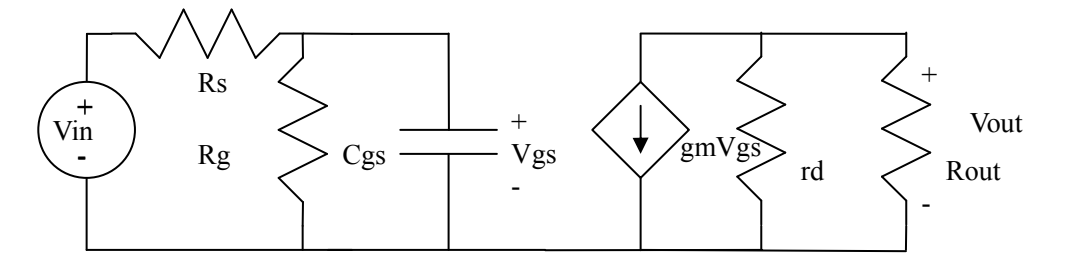

Assume you have a small signal circuit like this.

#### 2.1. Find Vout/Vin

Assume you have the following parameters and try to draw the bode plots. First, you need to find out Vout/Vin.

$$
V_{GSQ} = 3V, V_{th} = 1V, \mu_n C_{ox} = 100 \frac{\mu A}{V^2}, \frac{W}{L} = 20, \lambda = 0,
$$
  
\n
$$
Rs = 10k\Omega, Rg = 8x10^5 \Omega, Rout = 1.82k\Omega, Cgs = 5fF
$$
  
\n
$$
\frac{Vgs}{Vin} = \frac{Rg // \frac{1}{jwCgs}}{Rs + Rg // \frac{1}{jwCgs}} = \frac{Rg // \frac{1}{jwCgs}}{Rs + Rg // \frac{1}{jwCgs}} = \frac{8x10^5}{8.1x10^5 + jw(4x10^{-5})}
$$
  
\n
$$
gm = \mu_n C_{ox} (\frac{W}{L})(V_{GSQ} - V_{th}) = 4m\Omega^{-1}
$$
  
\n
$$
rd = \frac{1}{\lambda I_{DS}} = \infty
$$
  
\n
$$
\frac{Vout}{Vin} = -gm \cdot Vgs (rd // Rout) = -4m \cdot (\frac{8x10^5}{8.1x10^5 + jw(4x10^{-5})})(\infty / 1.82k)
$$
  
\n
$$
\left| \frac{Vout}{Vin} \right| = \frac{5.82x10^6}{8.1x10^5 + jw(4x10^{-5})}
$$

### 2.2. Plot the Bode Plot with MatLab

Assume that you wanted to use Matlab in order to obtain Bode magnitude and phase plots for the following transfer function. The s is jw (j omega).

$$
H(s) = Z(s)/P(s), \text{ where}
$$
  
Z(s) = [2.5329e-14\*s<sup>2</sup> + 1.5915e-4\*s + 1]  
P(s) = [2.5329e-20\*s<sup>2</sup> + 1.5915e-7\*s + 1]

You would need to type the following:

>> num = [2.5329e-14 1.5915e-4 1];

>> den = [2.5329e-20 1.5915e-7 1];

```
\gg sys = tf(num,den)
```
 $>$  bode(sys, {1,1e15})

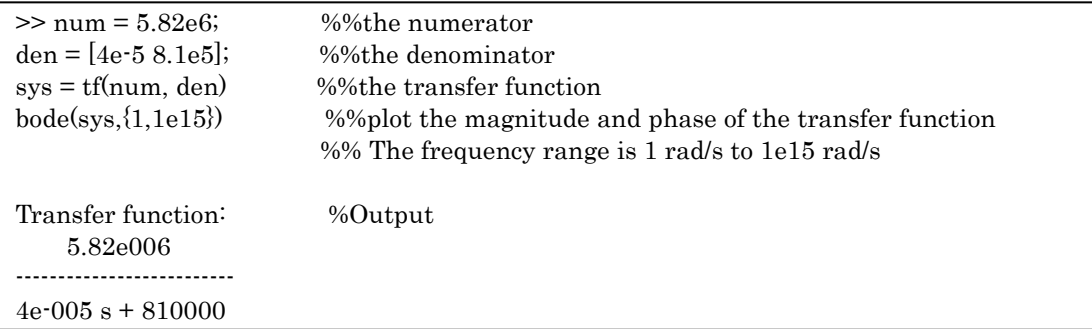

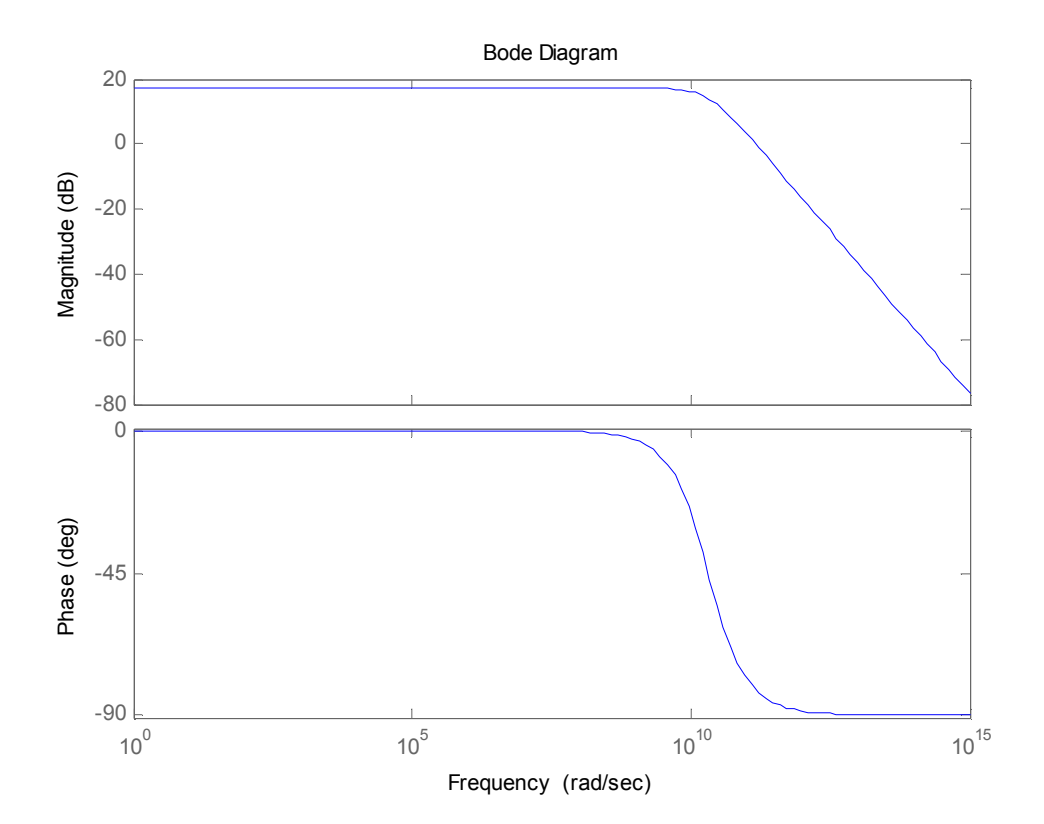

## 3. Bode Plot by Hand Example

### 3.1 The Transfer Function

Say we want to plot the following transfer function by hand.

$$
\frac{Vout}{Vin} = \frac{5.82x10^6}{8.1x10^5 + jw(4x10^{-5})}
$$

First, we rearrange the numbers

$$
\frac{Vout}{Vin} = \frac{7.185}{1 + \frac{jw}{4.938x10^{11}}}
$$

Notice when omega w equals to  $4.938 \times 10^{11}$ , it becomes a corner in the bode plot. Also,

if w is close to zero, 
$$
\frac{Vout}{Vin}
$$
 is just 7.185.

#### 3.1 Magnitude Plot

Just adding all the plots.  $20 \log(7.185) = 17.126$ .

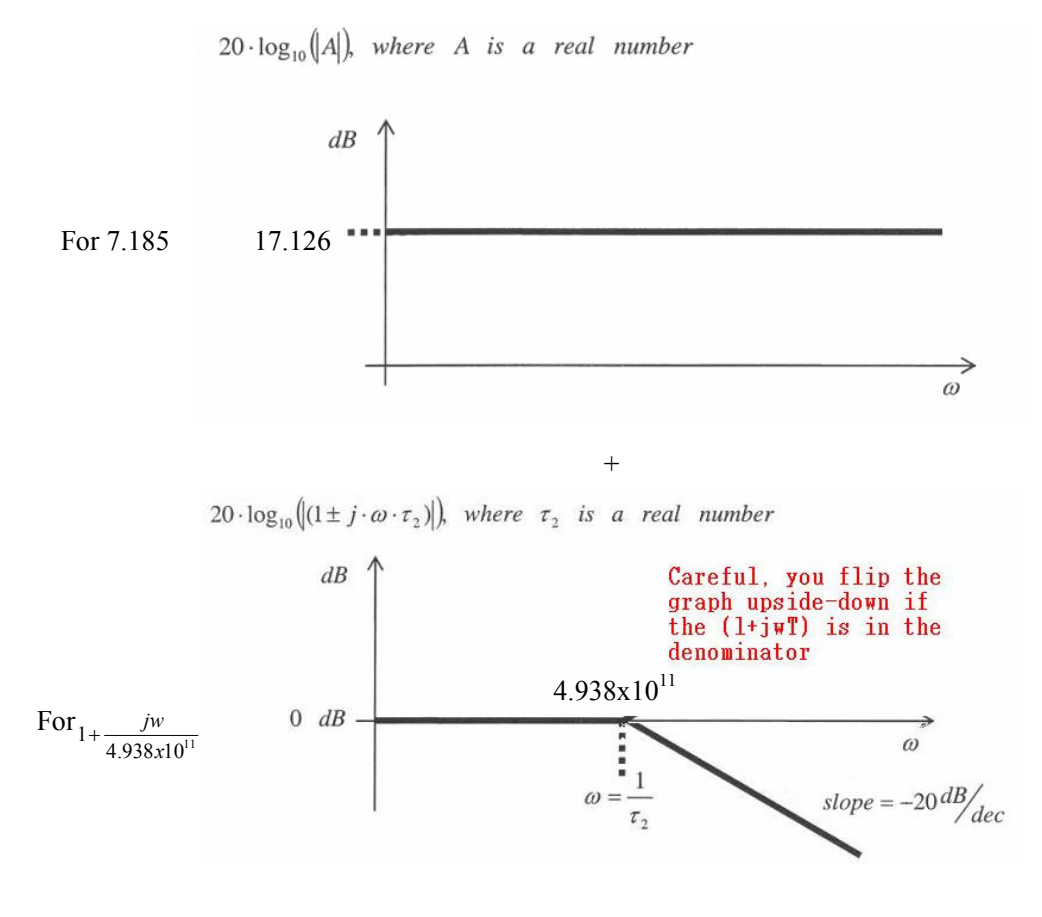

Page 6

3.2 Phase Plot

Just adding all the plots.

 $4.938x10^{11}$  $1+$ .7 185  $\overline{V}$ *in*  $\overline{V}$  *jw*  $\frac{Vout}{V}$ 

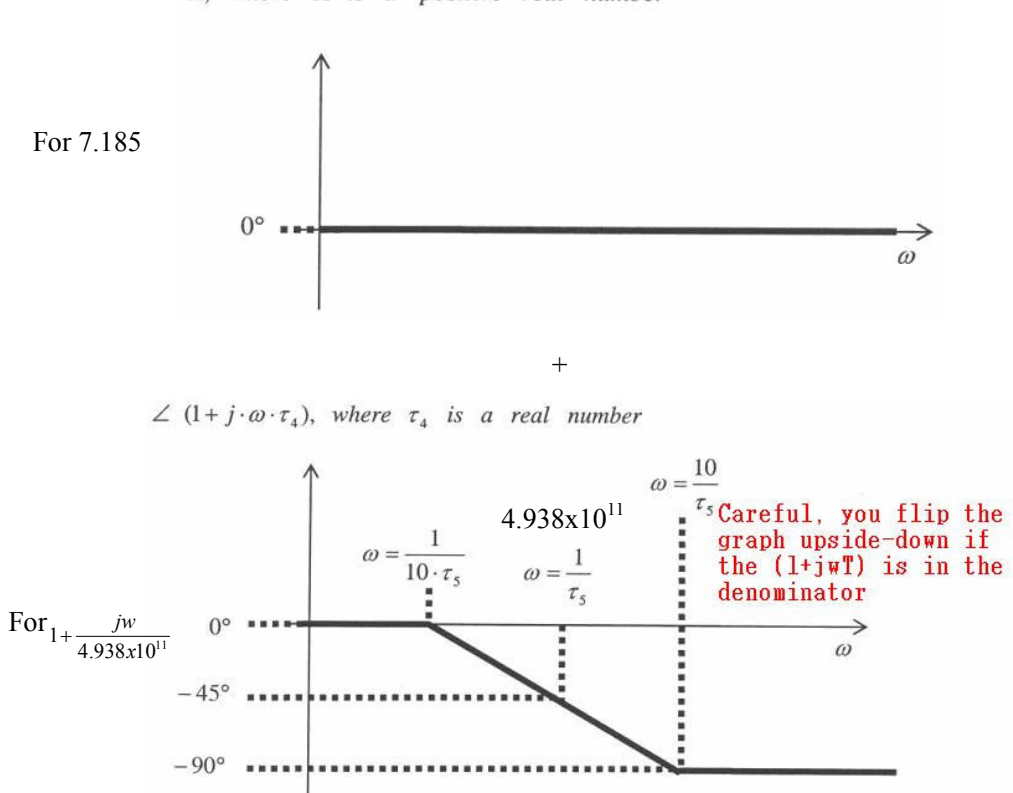

A, where A is a positive real number

## 4. Reference

Original EE 105 Discussion Notes from Meghdad Hajimorad ("Amin")

Last Modified by: Bill Hung

Date: 5 August 2006